# **IDR-C2EM-RW**

RFID kártya író-olvasó 125 kHz-es kártyákhoz

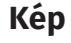

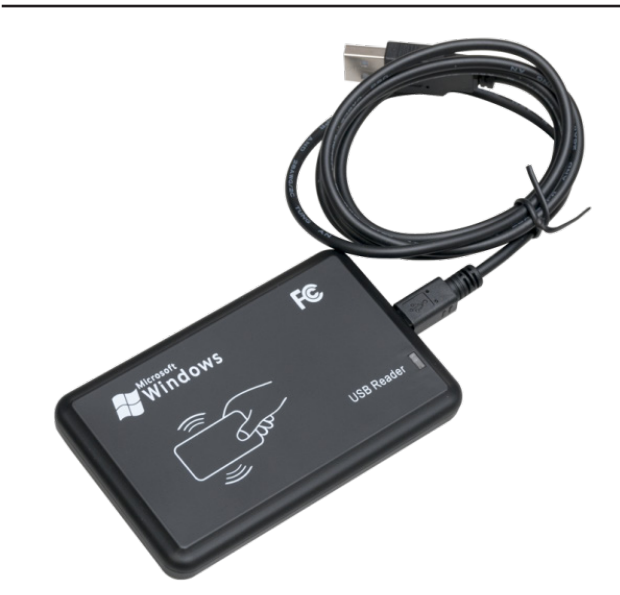

## **Leírás**

Az IDR-C2EM-RW egy USB-s kártya író-olvasó eszköz 125 kHz-es EM típusú kártyákhoz. Képes klónozni, vagy egyedi azonosítóval ellátni egy kártyát, használata rendkívül egyszerű. *FIGYELEM! Míg olvasni EM4100 és EM4305 chippel ellátott kártyákat egyaránt tud, írni csak az EM4305 chip-eseket tudja***.**

#### **Tulajdonságok**

- Írható, másolható kártyatípus: EM4305
- Olvasható kártyatípus: EM4001, EM4200
- USB portra csatlakoztatható: Igen
- Támogatott operációs rendszerek: Windows 2000/ XP/ NT/ ME/ Vista / 7 / 8 / 8.1 / 10

### **Specifikáció**

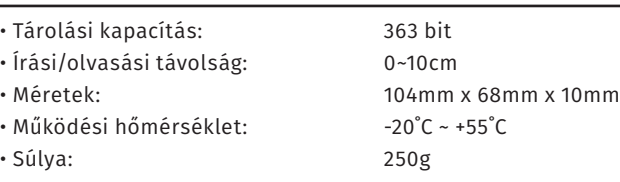

#### **Használat**

Először is *csatlakoztassa az eszközt a számítógéphez* a mellékelt USB kábel segítségével. *Első használatkor az eszköz illesztőprogramja ekkor automatikusan települ*, ami mindössze néhány másodpercet vesz igénybe. Az automatikus telepítés végeztéről a képernyő jobb alsó sarkában megjelenő megerősítő üzenet tájékoztatja.

*Amennyiben Windows 10 operációs rendszert használ, a mellékelt CD-t nyugodtan figyelmen kívül hagyhatja, mivel azon egy régebbi szoftver található, ami Windows 10 alatt sajnos már nem működik*. *A továbbiakban az új, Windows 10 alatt is működő szoftver használata kerül bemutatásra, melyet megtalál oldalunkon letölthető tartalom formájában*.

A szoftver mappájában futtassa az *ID Card Re-Writer.exe* nevű fájlt. Ekkor az alábbi ablakot látja:

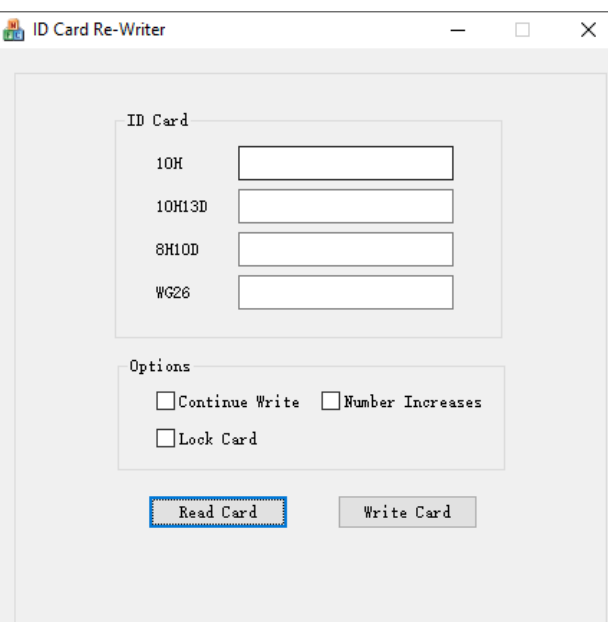

Itt a *Read Card* gomb megnyomásával tudja *beolvasni* egy *az olvasóra helyezett 125 kHz-es EM kártya számát*, melyet a szoftver *különböző formátumokban* jelenít meg a *középső mezőkben* (*a formátumok nevei a mezők előtt láthatók*). *Amennyiben nincsen olvasható kártya a kártyaolvason, úgy Read Failed hibaüzenet jelenik meg alul*.

*Lehetősége van a beolvasott igénye szerint átírni*, vagy egy *teljesen új számot írni* bármelyik formátumban *az adott formátum beviteli mezőjén keresztül egyszerű gépeléssel*. Ilyenkor *a többi mező tartalma automatikusan és valós időben frissül*.

A *beolvasott*, *módosított*, vagy *teljesen manuálisan beírt kártyaszámot* az eszköz a *Write Card* gomb megnyomására *írja meg* egy *ráhelyezett EM4305 chippel ellátott kártyára*. *Amennyiben nincs az eszközön kártya, vagy az nem EM4305 chippel ellátott, esetleg nem is 125 kHz-es, úgy Write Failed hibaüzenet jelenik meg alul*.

Az *Options* felirat alatti jelölőnégyzetek *kártyaírás esetén használható extra funkciók* ki- és bekapcsolására vannak, és *használati igény esetén az írás művelete előtt pipálandók be*. Az opciók a következők:

- *Continue Write*: Bepipálva a *Write Card gomb nem egyszeri írást indít el, hanem újrakattintásig folyamatosan írási üzemmódban marad*, és *minden írható kártyát megír, amit ezidő alatt az olvasófelületéhez közel tartanak*.
- *Number Increases*: Bepipálva a *kártyaszám minden sikeres írás után léptetve lesz*.
- *Lock Card*: Bepipálva *íráskor lezárja a kártya írható blokkját*. *Körültekintően járjon el, ez a lépés nem visszavonható, az adott kártya ezután már nem írható*.

**IDR-C2EM-RW**

RFID kártya író-olvasó

IDR-C2EM-RW<br>RFID kártya író-olvasó<br>ADATLAP

ADATLAP